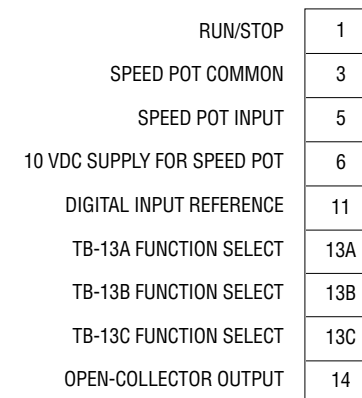

#### **WARNING!**

Hazard of electrical shock! The SM-Basic control terminals are not isolated from line voltage! Do not touch!

Disconnect input power and wait three minutes before making connections to the control terminals.

Devices connected to the control terminals (such as switches, pushbuttons, speed pots, relays, etc.) are hot to ground and must have an insulation rating of at least 240 Vac or a dielectric rating of at least 1500 volts to prevent damage to equipment and/or injury to personnel.

#### *Connections:*

Shown below are two sample wiring diagrams, both using a speed pot for speed control. The two-wire diagram on the left requires a maintained contact for start/stop control. The drive is ready for two-wire control out of the box with no parameter changes.

The three-wire diagram on the right requires momentary contacts for start and stop commands, and a switch is used to select direction. The following parameters must be changed for this diagram:

- 1. Set Parameter 12 (TB-13C) to Start Forward (05).
- 2. Set Parameter 10 (TB-13A) to Start Reverse (06).
- 3. Set Parameter 17 (Rotation) to Forward and Reverse (02).

**NOTE:** If Reverse is not required, steps 2 and 3 can be ignored and the Start pushbutton can be wired directly between TB-11 and TB-13C.

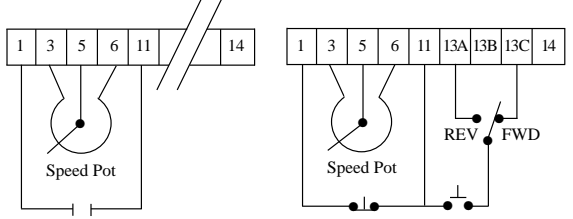

## **SM-BASIC TERMINAL STRIP DIAGNOSTIC AND DISPLAY MESSAGES**

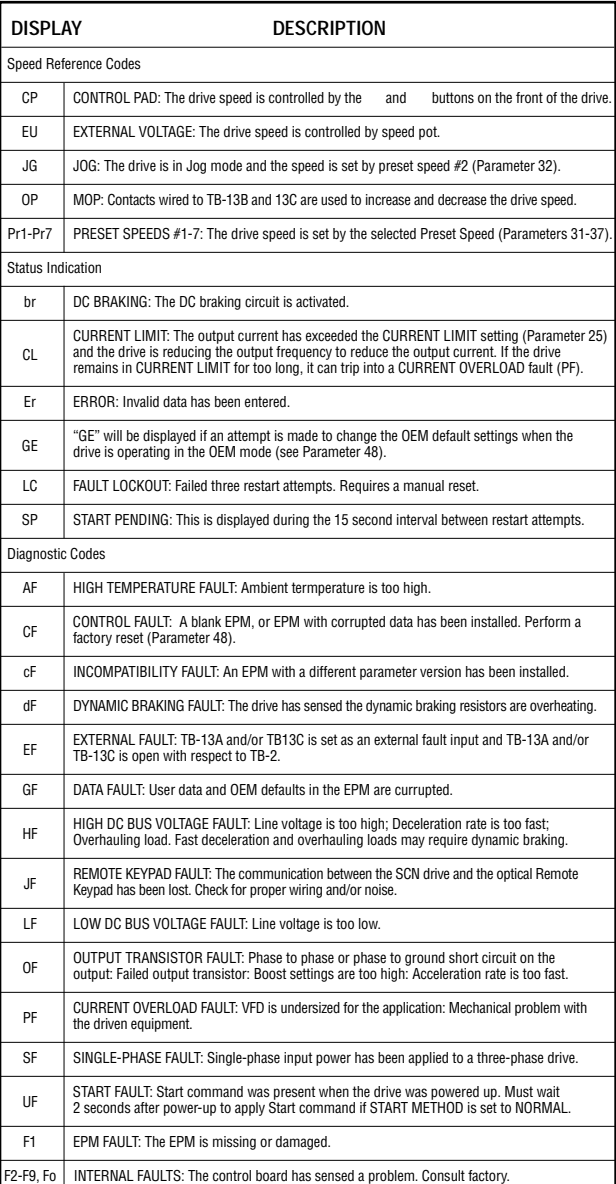

BULLETIN #2454

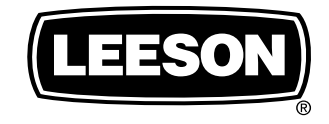

ELECTRIC MOTORS, GEARMOTORS AND DRIVES

## **Variable Speed AC Motor Drives**

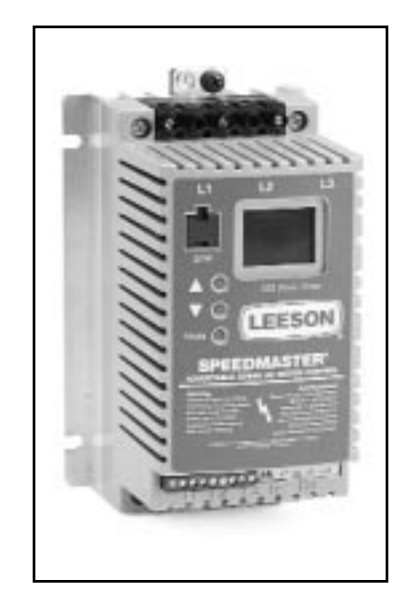

## **SM-Basic Quick Reference Guide**

This guide is intended as an aid to configure the SM-Basic drive.

**NOTE:** Before installing and operating the SM-Basic drive, please read and become familiar with the SM-Basic Series installation and operation manual.

#### **WARNING!**

Hazard of electrical shock! The SM-Basic control terminals are not isolated from line voltage! Do not touch!

Disconnect input power and wait three minutes before making connections to the control terminals.

Devices connected to the control terminals (such as switches, pushbuttons, speed pots, relays, etc.) are hot to ground and must have an insulation rating of at least 240 Vac or a dielectric rating of at least 1500 volts to prevent damage to equipment and/or injury to personnel.

Run/Stop Contact

Momentary Momentary Start Contact Stop Contact

### **CONFIGURING THE SM-BASIC DRIVE**

#### *Entering Program Mode:*

To access the parameters, press the **Mode** button. This will activate the password prompt. The display will read "00" and the right-hand decimal point will be blinking. Use the and buttons to scroll to the password value (the factory default password is 25) and press **Mode** to enter.

°

**.**x

**.**x

**.**

°

°

°**.**

°

**.**x

#### Press **Mode**

Display reads "00"

Upper right decimal point blinks

Use and to scroll to the password value (factory default password is 25)

Press **Mode** to enter password

Parameter menu is accessed at the first parameter, indicated by "01"

Upper right decimal point turns on solid

Use and to scroll to the desired parameter number (the example is Parameter 19 – ACCELERATION TIME)

Press **Mode** to display present parameter setting (present example setting is 15)

Right decimal point blinks

Use and to change setting (example setting changed to 30)

Press **Mode** to store new setting

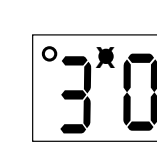

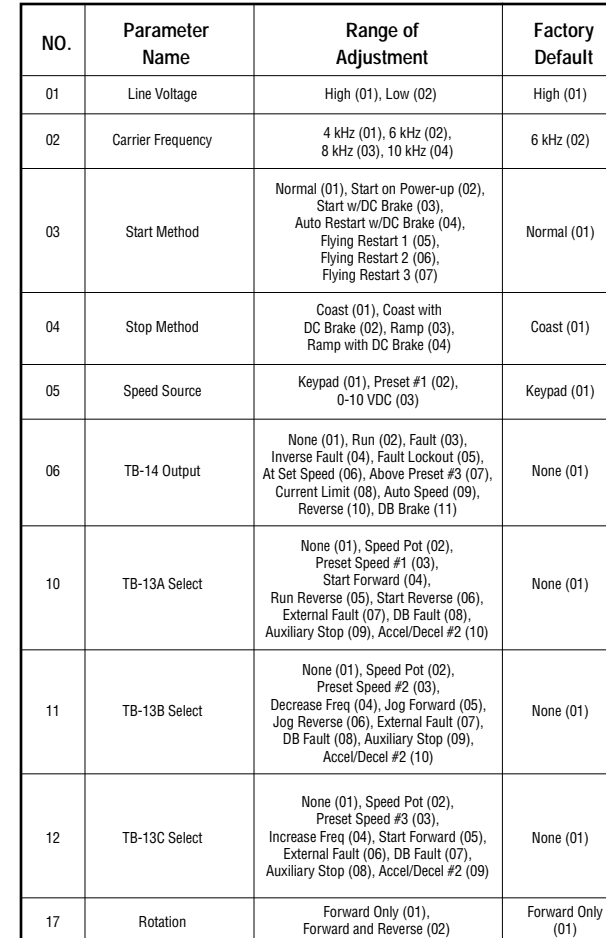

18 Time Range Select x0.1 (01), x1.0 (02), x10.0 (03) x1.0 (02) 19 Acceleration Time  $0.1 - 990$  sec 20 sec

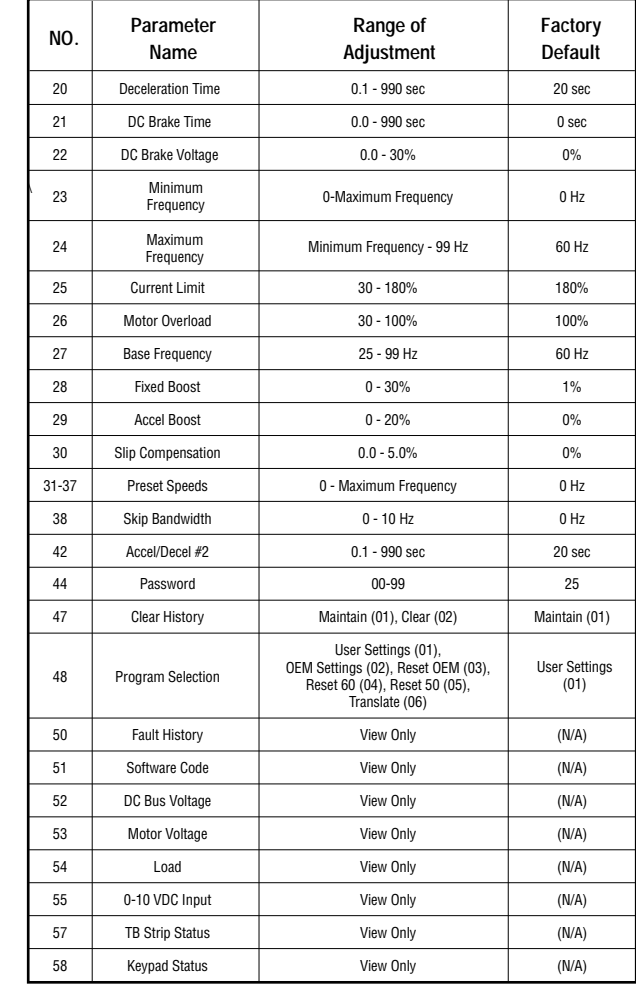

# **SM-BASIC PARAMETER MENU**

Pressing the **Mode** button will store the new setting and also exit the Program mode. To change another parameter, press the **Mode** button again to re-enter the Program mode (the parameter menu will be accessed at the parameter that was last viewed or changed before exiting). If the **Mode** key is pressed within two minutes of exiting the Program mode, the password is not required.